# ToxFile®

Date revised: 4 August 2021

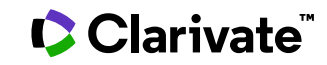

ToxFile® covers the toxicological, pharmacological, biochemical and physiological effects of drugs, pesticides and other chemicals. Typical areas of coverage include adverse drug reactions, chemically induced diseases, carcinogenesis, mutagenesis, teratogenesis, environmental pollution, waste disposal, radiation, and food contamination.

ToxFile is created by copying the journal citations on toxicology from MEDLINE® and loading them into this database. ToxFile can be searched in the same way as MEDLINE: subjects are easily accessed by means of the NLM's Medical Subject Headings (MeSH®). ProQuest Dialog™ offers a thesaurus so searchers can take full advantage of this indexed vocabulary and easily find the right terms to locate broad groups of subjects as well as very precise topics.

### **Geographic Coverage Document Types Document Types**

#### **Publisher**

ToxFile is produced by ProQuest Dialog based on material received from the U.S. National Library of Medicine. Questions concerning file content should be directed to:

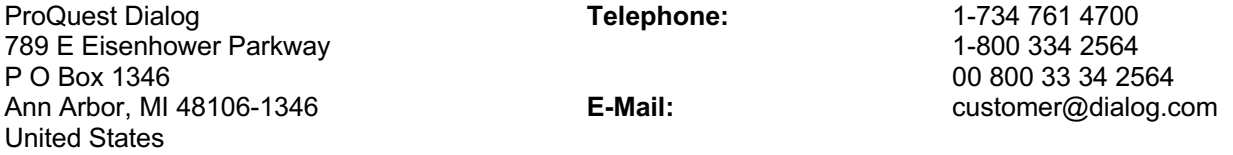

In addition to *Search Fields***,** other tools available for searching are *Limit Options*, *Browse Fields*, *Thesaurus, Command Line Common Searches*, *"Narrow Results By" Limiters* and *Look Up Citation*. Each is listed separately below. Some data can be searched using more than one tool. See indexing notes for **ToxFile: document status, annual reload, revisions**.

# **Description Subject Coverage**

- Adverse Drug Reactions
- Air Pollution
- Animal Venom
- Antidotes
- Carcinogenesis via Chemicals
- Chemically Induced Diseases
- Drug Evaluation
- Environmental Pollution
- Food Contamination
- Mutagenesis
- Occupation
- Pesticides
- Radiation
- **Teratogenesis**
- Toxicology
- Waste Disposal

### **Date Coverage Update Frequency**

1946-present Daily with annual refresh. Updates are suspended for several weeks during November and December as NLM makes the transition to a new year of Medical Subject Headings (MeSH)

**International International According to the Contract of the Contract According International articles** 

# **Sample document**

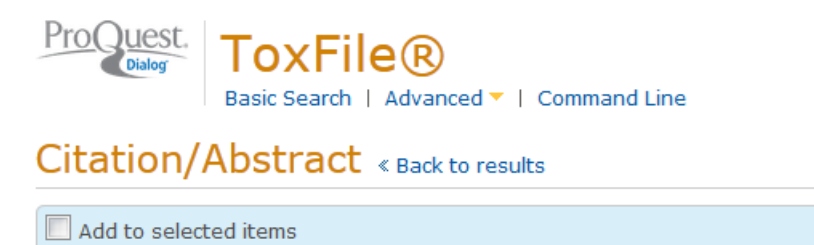

**B** Save to My Research **M** Emi

### Humidifier disinfectant-associated children's interstitial lung disease

Kim, Kyung Won; Ahn, Kangmo; Yang, Hyeon Jong X; Lee, Sooyoung X; Park, June Dong X; et al. American journal of respiratory and critical care medicine 189.1 (Jan 1, 2014): 48-56.

#### **AB**

**TI AU PUB**

### E Abstract (summary) Translate

### **RATIONALE**

Beginning in 2006, epidemics of a fatal lung injury of unknown cause in children were observed in Korea every spring. A recent study demonstrated that this type of children's interstitial lung disease (chILD) is associated with humidifier disinfectant use.

## **OBJECTIVES**

To determine the clinical characteristics of this type of chILD and to assess whether the nationwide suspension of humidifier disinfectant sales in the autumn of 2011 affected its incidence.

#### **METHODS**

The clinical characteristics of suspected cases between 2006 and 2011 were determined by a nationwide retrospective study. The potential causal relationship with humidifier disinfectants was examined by a prospective surveillance study after humidifier disinfectant sales were suspended.

#### MEASUREMENTS AND MAIN RESULTS

In total, 138 children were diagnosed with this type of chILD, which was characterized by rapid progression, high mortality, predominance in the spring season, and a familial tendency. The annual incidence increased in 2011 and then dropped to zero in 2012. The children were on average 30.4 months old. The most frequent symptoms at admission were cough and dyspnea. As the disease progressed, the typical complication was spontaneous air leak. Eighty children (58%) died. Two years after humidifier disinfectant-sale suspension, no more new cases were found.

#### **CONCLUSIONS**

This study suggests that humidifier disinfectant inhalation causes an idiopathic type of chILD that is characterized by spontaneous air leak, rapid progression, lack of response to treatment, and high mortality. Further safety studies must be performed on common environmental compounds, particularly those that enter the human body by an unusual route.

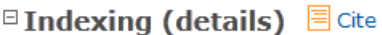

**MeSH** 

**MESH, SU, MJMESH** Child, Preschool: Disinfectants -- adverse effects (major); Epidemics: Female: Household Articles (major); Humans: Lung -- pathology; Lung -- radiography;

2 © 2023 Clarivate. Clarivate and its logo, as well as all other trademarks used herein are trademarks of their respective owners and used under license.

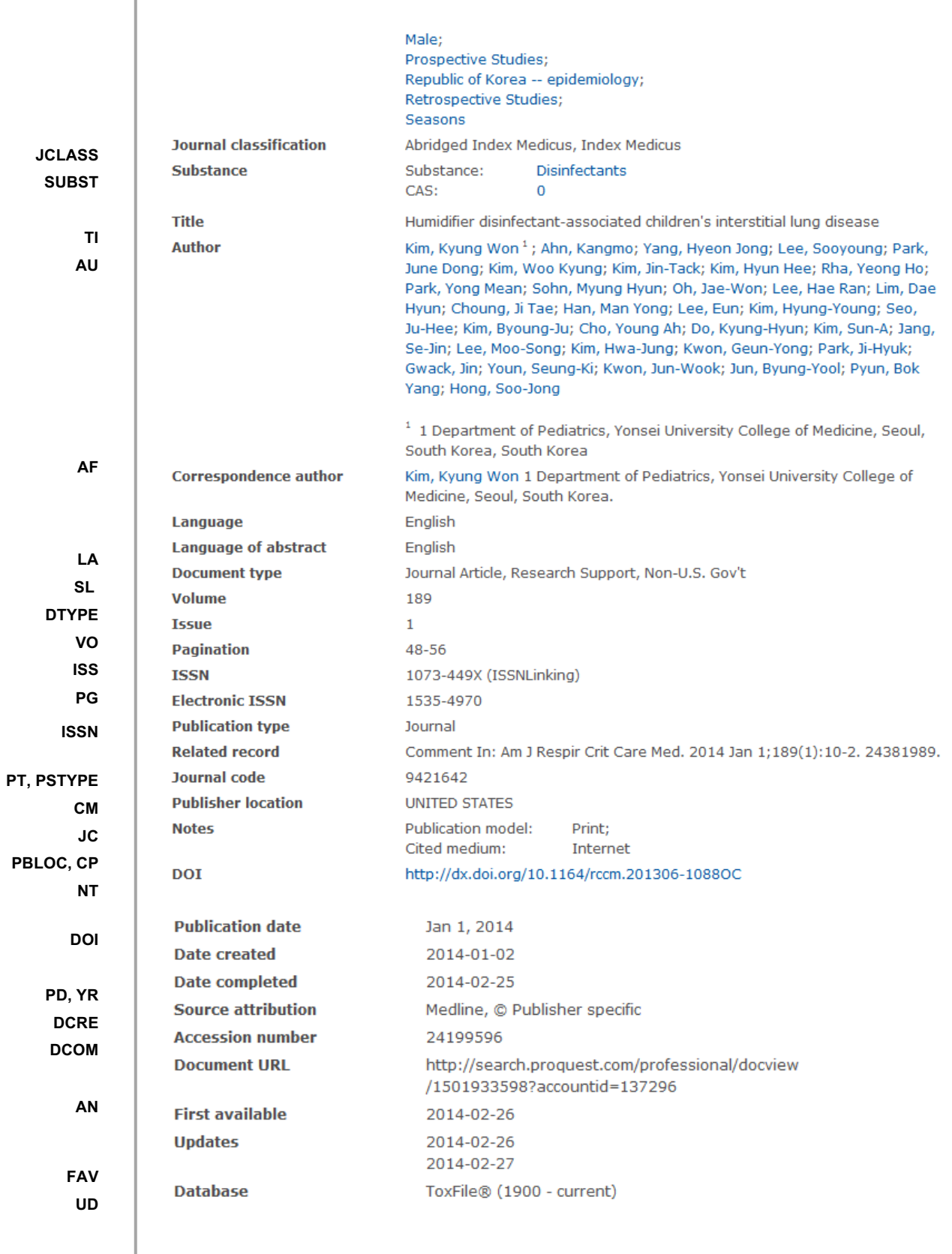

# **Search fields**

You can use field codes on the Basic Search, Advanced Search, and Command Line Search pages to limit searches to specific fields. The table below lists the field codes for this file.

| <b>Field name</b>                           | <b>Field</b><br>code     | <b>Example</b>                                     | <b>Description and Notes</b>                                                                                                    |  |  |  |
|---------------------------------------------|--------------------------|----------------------------------------------------|----------------------------------------------------------------------------------------------------|--|--|--|
| Abstract                                    | AB                       | ab("children's interstitial lung disease")         | Use adjacency and/or Boolean operators to narrow<br>search results. Use double quotes to search a<br>precise phrase.                                                                                                    |  |  |  |
| Abstract present                            | <b>ABANY</b>             | "fatal lung injury" AND abany(yes)                 | Add: AND ABANY(YES) to a query to limit retrieval to<br>records with abstracts.                                                                                                    |  |  |  |
| Accession number                            | AN                       | an(24199596)                                       | A unique document identification number assigned by<br>the information provider, NLM.                                                                                                    |  |  |  |
| All fields                                  | <b>ALL</b>               | all("spontaneous air leak")                        | Searches all fields. Use adjacency and/or Boolean<br>operators to narrow search results.                                                                                                    |  |  |  |
| All fields                                  | $\overline{\phantom{a}}$ | "spontaneous air leak"                             | Same as ALL field code; searches all fields.                                                                                                    |  |  |  |
| Author <sup>1</sup>                         | AU                       | au(lee, sooyoung)                                  | All authors are included in articles since 2000. Before<br>that, an abbreviated list may be present.                                                                                                    |  |  |  |
| <b>Author First Name</b>                    | <b>AUFN</b>              | aufn(sooyoung)<br>auln(lee)                        |                                                                                                    |  |  |  |
| <b>Author Last Name</b>                     | <b>AULN</b>              |                                                    |                                                                                                    |  |  |  |
|                                             |                          | fau("kim kyung won")                               | The first name listed in Author field. You can look up                                                                                                    |  |  |  |
| Author - first author                       | <b>FAU</b>               |                                                    | authors in the author browse list, but you cannot                                                                                                    |  |  |  |
|                                             |                          |                                                    | specify it as a first author in the browse list.                                                                                                    |  |  |  |
| Author affiliation                          | AF                       | af("yonsei university college")                    | Includes as much data as is available in the original                                                                                                    |  |  |  |
|                                             |                          | af(seoul)                                          | document, such as department, organization,                                                                                                    |  |  |  |
|                                             |                          | af("south korea")                                  | address, city, state, country, author email, etc.                                                                                                    |  |  |  |
|                                             |                          |                                                    | The author's email address, when available, appears                                                                                                    |  |  |  |
| Author email<br>address                     | AU                       | au(vcu.edu)                                        | both in the affiliation field and here in its own field                                                                                                    |  |  |  |
| <b>CAS® Registry</b><br>Number <sup>1</sup> | <b>RN</b>                | rn(AAN7QOV9EA)<br>rn(EC 2.7.10.1)<br>rn(9002-71-5) | This contains the unique 5 to 9 digit number in<br>hyphenated format assigned by the Chemical<br>Abstracts Service to specific chemical substances; for<br>enzymes, the E.C. number derived from Enzyme<br>Nomenclature appears here. Beginning with 2013<br>MeSH Vocabulary, Registry Number contains Unique<br>Ingredient Identifiers (UNIIs) from the Food and Drug<br>Administration (FDA) Substance Registration System.<br>A zero (0) is a valid value when an actual number<br>cannot be located or is not yet available.<br>This is also searchable using the Substance field<br>code (SUBST). |  |  |  |
| Corporate author                            | CA                       | Ca("epe-a study group")                            | The author of the article when it is an organization or<br>group.                                                                                                    |  |  |  |
| Clinical trial ID                           | STI                      | sti(nct01154985)<br>sti("clinicaltrials.gov")      | Present in articles about specific clinical trials.                                                                                                    |  |  |  |
| Date completed                              | <b>DCOM</b>              | dcom(>20140901)<br>dcom(20140901-20141231)         | The date on which the NLM completed the record<br>and added MeSH indexing. Date range searching is<br>supported.                                                                                                    |  |  |  |
| Date created                                | <b>DCRE</b>              | dcre(20150102)<br>dcre(>20150102)                  | The date on which the NLM created the record; it<br>may not have any MeSH indexing at this stage.<br>Date range searching is supported.                                                                                                    |  |  |  |
| Date revised                                | <b>DREV</b>              | drev(20150324)<br>drev(>20150324)                  | The date on which the NLM revised the document (it<br>could be years after created/completed dates). Date<br>range searching is supported.                                                                                                    |  |  |  |

<sup>1</sup> A Lookup/Browse feature is available for this field in the Advanced Search dropdown or in Browse Fields.

| <b>Field name</b>          | <b>Field</b>  | <b>Example</b>                                                                                               | <b>Description and Notes</b>                                                                                                    |  |  |  |
|----------------------------|---------------|----------------------------------------------------------------------------------------------------|----------------------------------------------------------------------------------------------------|--|--|--|
|                            | code          |                                                                                                    |                                                                                                    |  |  |  |
| Document status            | <b>DSTAT</b>  |                                                                                                    | ToxFile documents have one of the following status<br>types according to its place in the NLM's flow:<br>In data review - first step in the NLM's quality<br>control; records with this value will proceed either to<br>'In process' or to 'PubMed-not-Medline'<br>In process - bibliographic data is checked but no                                                                   |  |  |  |
|                            |               | dstat("in data review")<br>dstat("in process")<br>dstat.exact(medline)                                       | MeSH terms are added yet<br>Medline - complete documents with MeSH indexing<br>and 'Date Completed'; the vast majority of documents<br>in Medline are in this status. Use 'exact' when<br>searching this value to differentiate it from 'pubmed                                                                                                    |  |  |  |
|                            |               | dstat(pubmed-not-medline)<br>dstat(revised)                                                                  | not medline'.<br>Pubmed-not-Medline - records are not in scope for<br>Medline                                                                                                    |  |  |  |
|                            |               |                                                                                                    | In addition, you can use dstat to search<br>for revised documents; these are complete<br>documents which the NLM has revised in light of new<br>information they have received. They may be revised<br>weeks, months or years after they were completed.<br>There are no 'Publisher' records in ToxFile.<br>The document status field is not displayed, but it is<br>fully searchable. |  |  |  |
| Document title             |               |                                                                                                    | See Title                                                                                                    |  |  |  |
| Document type              | <b>DTYPE</b>  | dtype(clinical trial)                                                                                        | You can select the document type from a list on the<br>Advanced Search page                                                                                                    |  |  |  |
| DOI                        | <b>DOI</b>    | doi(10.1164/rccm.201306-1088OC)                                                                              | Digital Object Identifier. Search the portion of the DOI<br>that follows http://dx.doi.org/.                                                                                                    |  |  |  |
| First available            | <b>FAV</b>    | fav(20140226)                                                                                                | Indicates the first time the document was loaded in<br>ToxFile on ProQuest Dialog. It will not change<br>regardless of how many times the record is<br>subsequently reloaded, as long as the accession<br>number does not change.                                                                                                    |  |  |  |
| From database <sup>2</sup> | <b>FDB</b>    | "common environmental compounds"<br>AND fdb(toxfile)<br>"common environmental compounds"<br>AND fdb(1008295) | Useful in multi-file searches to isolate records from a<br>single file. FDB cannot be searched on its own;<br>specify at least one search term then AND it with<br>FDB.                                                                                                    |  |  |  |
| Genetic information        | <b>GEN</b>    | gen(KJ150620)                                                                                                | This field is present in less than 1% of ToxFile<br>documents.                                                                                                    |  |  |  |
| <b>ISSN</b>                | <b>ISSN</b>   | issn(1073-449X)<br>issn(1073449X)<br>issn(1535-4970)                                                         | Both the print and the electronic ISSN can be<br>searched with this field code.<br>Also searchable via the Look Up Citation tool.                                                                                                    |  |  |  |
| Issue                      | <b>ISS</b>    | iss(1)<br>iss(supp)                                                                                          | Issue information is also searchable via the Look Up<br>Citation tool.                                                                                                    |  |  |  |
| Journal<br>classification  | <b>JCLASS</b> | jclass("abridged index medicus")                                                                             | The NLM groups journals into these very broad<br>subject categories. A common one is 'Abridged<br>Index Medicus' which includes ToxFile's priority<br>journals, i.e. those which are processed before<br>others.                                                                                                    |  |  |  |
| Journal code (NLM)         | JС            | jc(9421642)                                                                                                  | This is a code assigned by NLM to each journal<br>indexed in ToxFile.                                                                                                    |  |  |  |

 $^2$  Click the "Field codes" hyperlink at the top right of the Advanced Search page. Click "Search syntax and field codes", then click on "FDB command" to get a list of database names and codes that can be searched with FDB.

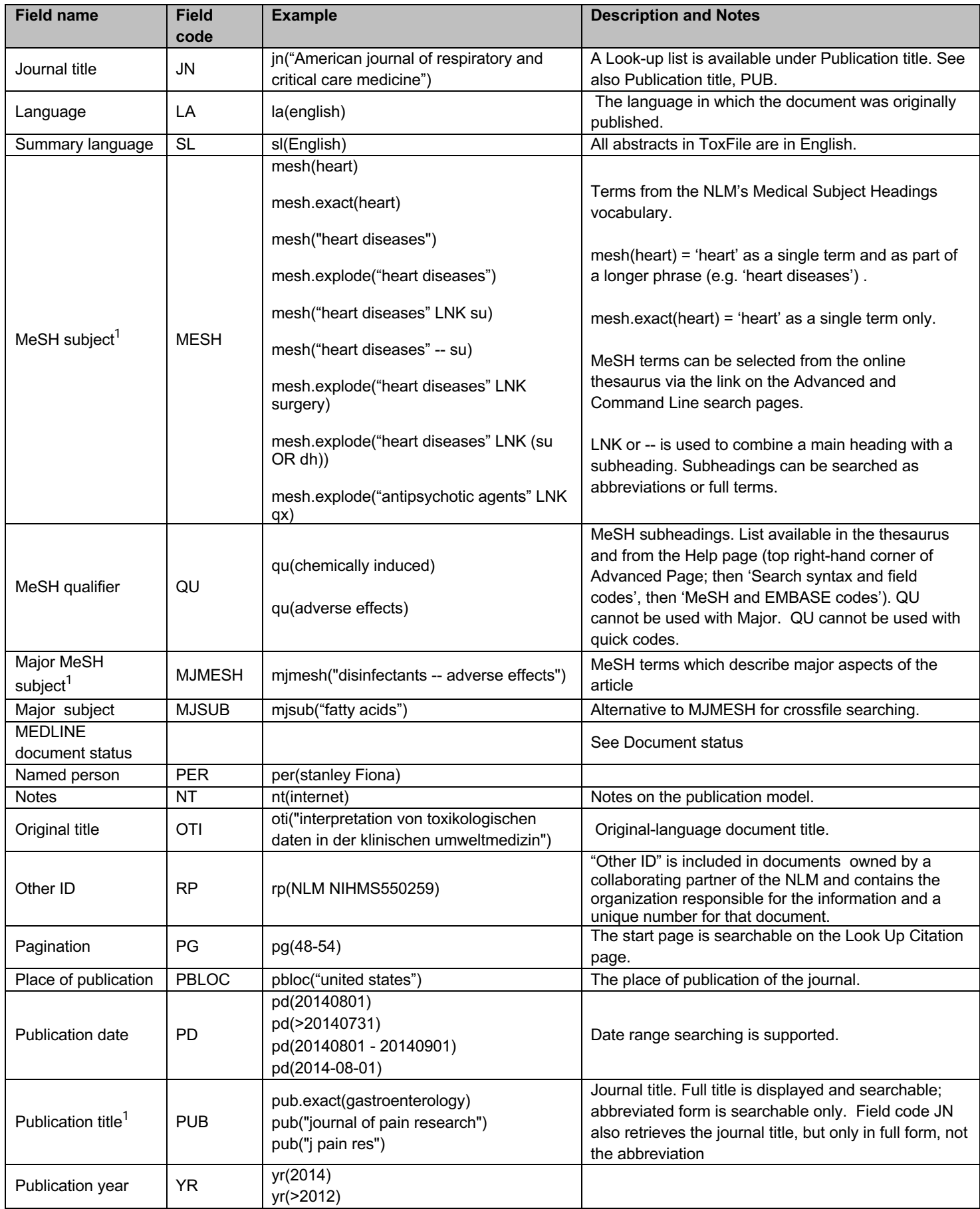

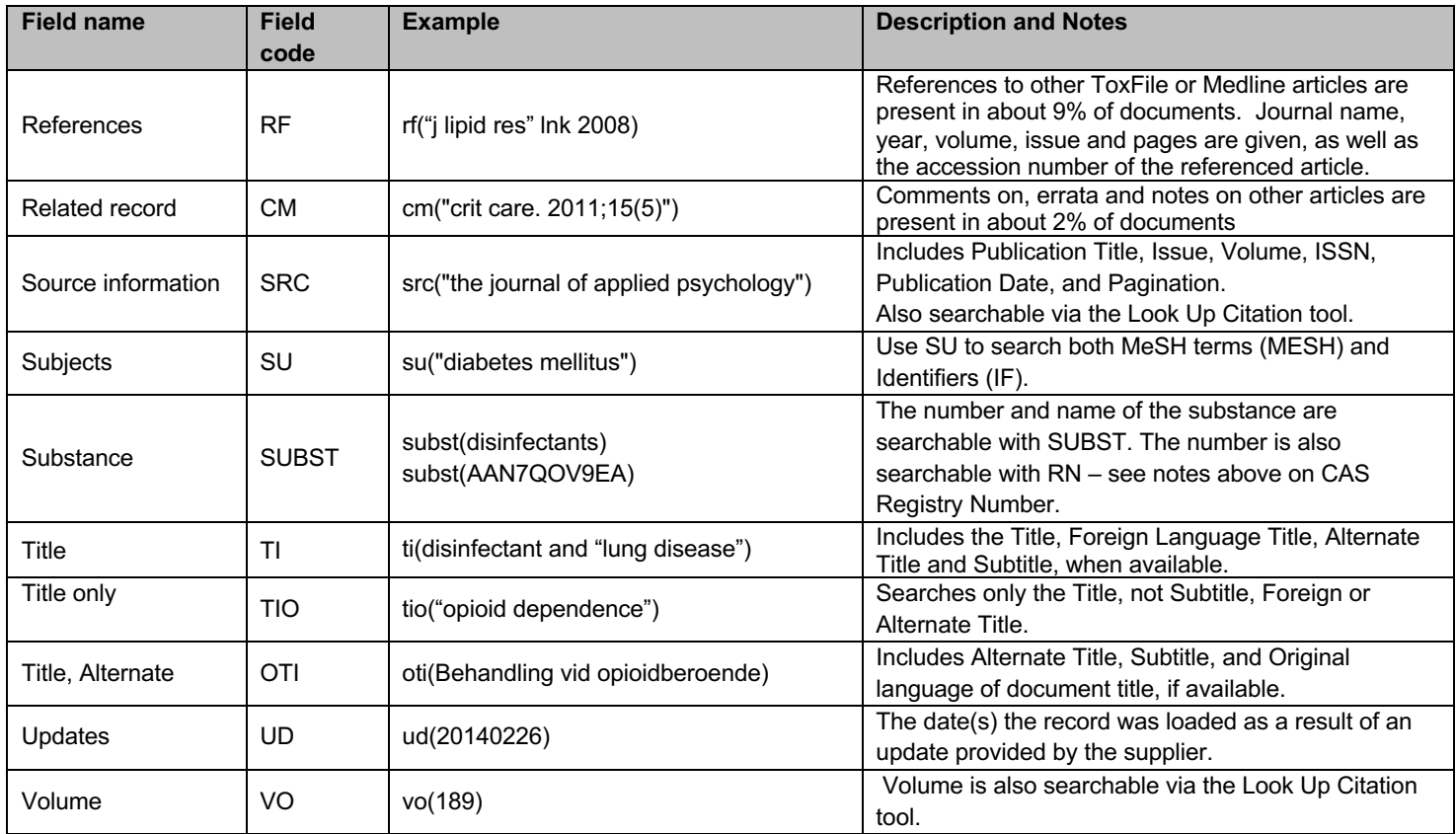

# **Limit options**

Limit options are quick and easy ways of searching certain common concepts*.* Check boxes are available for:

#### **Humans, Animals, Males, Females, Reviews, Clinical Trials, Abstract included**

Short lists of choices are available for:

#### **Article type, Language, Age group, Document status**

**Date limiters** are available in which you can select single dates or ranges for date of **publication and** date **created** (by the NLM).

# **Browse fields**

You can browse the contents of certain fields by using Look up lists. These are particularly useful to validate spellings or the presence of specific data. Terms found in the course of browsing may be selected and automatically added to the Advanced Search form. Look up lists are available in the fields drop-down and in the search options for:

#### **Author, CAS® Registry Number, Major MeSH, MeSH**

and in the fields drop-down only for:

### **Publication title**

# **Thesaurus**

MeSH® Thesaurus is available by clicking on the "Thesaurus" hyperlink on the Advanced and Command Line Search pages. Thesaurus terms may be searched within the thesaurus, then selected to be added automatically to the Advanced and Command Line Search forms.

MeSH subheadings are available from the Help page (top right-hand corner of any page; then 'Resources').

# **Command line common searches**

Find review articles with the strategy: DTYPE(REVIEW OR "META-ANALYSIS" OR "CONSENSUS DEVELOPMENT CONFERENCE" OR GUIDELINE)

Find clinical trials with the strategy: DTYPE("CLINICAL TRIAL\*" OR "CONTROLLED CLINICAL TRIAL" OR "MULTICENTER STUDY" OR "RANDOMIZED CONTROLLED TRIAL" OR "OBSERVATIONAL STUDY") OR MESH.EXACT.EXPLODE("CLINICAL TRIALS AS TOPIC")

Find priority journals with the strategy: JCLASS("ABRIDGED INDEX MEDICUS")

Find complete, indexed documents with the strategy: DSTAT.EXACT(MEDLINE)

and in-process documents with: DSTAT("IN DATA REVIEW" OR "IN PROCESS")

# **"Narrow Results By" limiters**

When results of a search are presented, the results display is accompanied by a list of "Narrow results by" options shown on the righthand panel. Click on any of these options and you will see a ranked list showing the most frequently occurring terms in your results. Click on the term to apply it to ("narrow") your search results. "Narrow results by" limiters in ToxFile include

**Document type, Author, CAS® Registry Number, Language, MeSH Subjects, Major MeSH, Publication title, Journal classification, Publication date** 

# **Look up citation**

If you need to trace a particular bibliographic reference, use the Look Up Citation feature. Find a link to this toward the top left of the Advanced Search page, or in the drop list under Advanced on any search form; click this and you will go to a form where you can enter any known details of the citation including:

**Document title, Author, Publication title, ISSN, ISBN, Volume, Issue, Start page, Publication date, DOI, Document ID.**

# **Toxfile: Document status, annual reload, revisions**

## **Document status**

The documents in ToxFile are a toxicology-related subset of the documents in MEDLINE.

Documents may be in any one of the following five states: IN-DATA-REVIEW, IN-PROCESS, MEDLINE, OLDMEDLINE and PUBMED-NOT-MEDLINE. The vast majority of them are 'MEDLINE', i.e. fully indexed with MeSH headings and verified. 'In-Data-Review' and 'In-Process' documents are put into MEDLINE/ToxFile quickly to ensure currency of the information; they have no MeSH headings and may not be fully verified.

These 'in-processing' types subsequently undergo complete quality review by the NLM, and most are indexed and moved into complete MEDLINE status. At this point they are sent to ProQuest's MEDLINE/Toxfile again when they overwrite the earlier in-process records.

A few documents remain out of MEDLINE's usual scope and are not indexed with MeSH, though they stay in the database and have full bibliographic information; these are the 'PubMed-not-MEDLINE' records.

Records created in the period 1950-1965 were formerly known as 'OldMEDLINE' records, but most of these have now been re-named simply as 'MEDLINE' records as they have current MeSH terminology. A few remain as 'OldMEDLINE'.

You can search these status indicators with the DSTAT field code or choose an option from the short 'Document status' Look Up list.

## **ToxFile's annual reload**

Every December the NLM provides a complete reload of ToxFile to incorporate the annual changes to the MeSH headings and any other changes they may have made. The NLM ceases to update ToxFile toward the end of November, and starts again after they have supplied the reload in December.

## **Revised documents**

The NLM carries out a continuous program of editing and revising documents as new information about older records becomes available.

Three fields toward the end of the document display the dates on which the record was created, revised and completed. Occasionally the period between the date on which the record was created and the date on which it was revised or completed is long – sometimes many years. It can therefore happen that a document created in 1965 is revised or completed in 2012. When revised or completed, the document enters the database again (as described above, as part of the review/completion process). Such documents will appear in the results of your searches; if you wish to exclude them from your results, you should add a publication year to your strategy, e.g. AND YR(>2013).

The revisions might consist of corrections to misspellings in author names, words in the title or abstract, incorrect pagination; changes to journal abbreviations or ISSNs; the addition of registry numbers, etc. The NLM does not indicate the nature of the revision when they supply these documents.

# **Document formats**

You can **view** search results online in Brief View, Detailed View, KWIC, or Preview formats.3

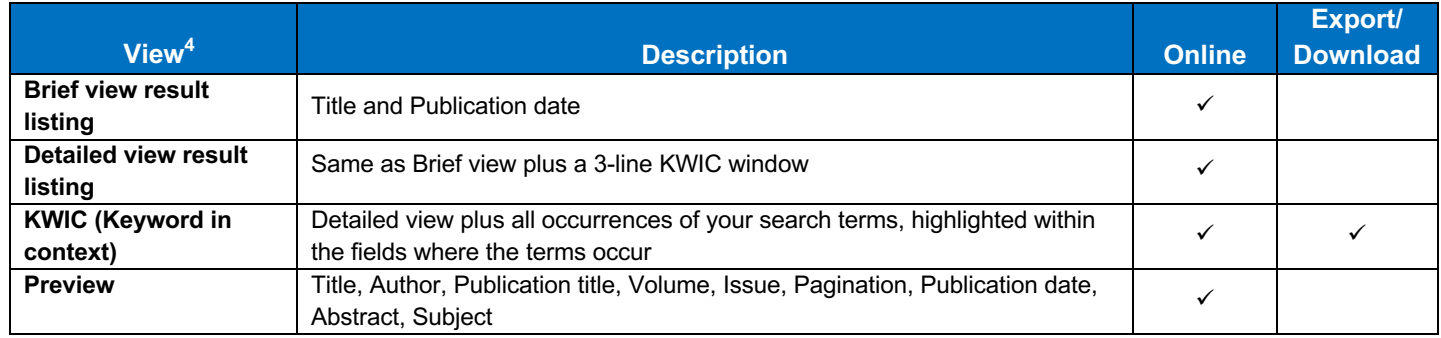

To **save** a record(s), click the checkbox next to the record(s) then click "Export/Save." Under "Output To" select one of the pre-defined output options, e.g., Data Star Tagged, RIS, etc. The output option you choose will determine the formats available under "Content".5

| <b>Document format</b>   | <b>Description</b>                                           | <b>Online</b> | Export/<br><b>Download</b> |
|--------------------------|--------------------------------------------------------------|---------------|----------------------------|
| <b>Brief citation</b>    | Bibliographic record minus Abstract, Indexing and References |               |                            |
| <b>Citation</b>          | Bibliographic record plus Indexing                           |               |                            |
| <b>Citation/Abstract</b> | Complete bibliographic record                                |               |                            |
| <b>Full text</b>         | The complete record with full text                           | $\mathcal{S}$ |                            |

<sup>&</sup>lt;sup>3</sup> To view a more complete record, click on one of the pre-defined formats listed beneath the title in your Results list, e.g., Brief Citation, Citation/Abstract, Full Text, etc.

 $^4$  The data contained in each view may vary by database and by the type of account you have, e.g., subscriber or transactional.

<sup>&</sup>lt;sup>5</sup> For example, if you choose to output in XML, you can only get the most complete record. Text Only, PDF, RTF, and HTML output options allow the most format choices including Full Text (when available).

<sup>6</sup> Full text is not available for export/download where only A&I (abstract & indexing) data is available.

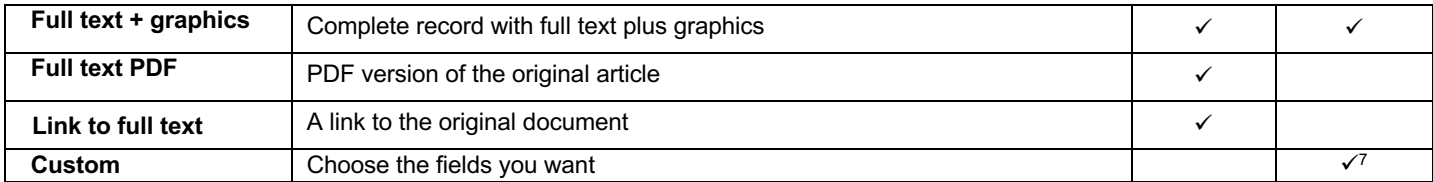

To **download** all search results in a set use "Download All Results" and follow the same steps as for Export/Save. The search results list is included in every download and export option along with the records you choose to save.

### **Terms & Conditions**

ToxFile is the mark used by ProQuest Dialog for a collection of toxicology-related material provided by the National Library of Medicine. The following terms and conditions also apply.

NLM represents that the data provided were formulated with a reasonable standard of care. Except for this representation, NLM makes no representation or warranties, expressed or implied. This includes, but is not limited to, any implied warranty of merchantability or fitness for a particular purpose, with respect to the NLM databases, and NLM specifically disclaims any such warranties and representations.

The duplication, resale, or redistribution of data obtained under Dialog's Agreement with the NLM must conform to fair use guidelines and U.S. and international copyright law.

Unless otherwise prohibited, organizations or institutions may download small amounts of NLM-produced citations for redistribution. For ToxFile, this is about 1,000 per month or 12,000 records for each year of coverage. Since NLM makes corrections and enhancements to and performs maintenance on these records at least annually, users should plan to replace or correct the records once a year to ensure that they are still correct and searchable as a group.

NLM databases are produced by a U.S. government agency and as such the contents are not covered by copyright domestically. They may be copyrighted outside U.S. Some NLM produced data is from copyrighted publications of the respective copyright claimants. Users of the NLM databases are solely responsible for compliance with any copyright restrictions and are referred to the publication data appearing in the bibliographic citations, as well as to the copyright notices appearing in the original publications, all of which are incorporated by reference. Users should consult legal counsel before using NLM-produced records to be certain that their plans are in compliance with appropriate laws.

All records must be identified as being derived from NLM databases.

Contact: **ProQuest Dialog Global Customer Support** Email: Customer@dialog.com Within North America: **1 800 334 2564** Outside North America: **00 800 33 34 2564**

 $7$  Custom export/download format is available in the following mediums only: HTML, PDF, RefWorks, RTF, Text only.

If you choose records in a mix of formats you will only have certain formats to choose from when you download or export results. If you want the full text of a record, view the record using the Full Text option then save it.